# 《班會紀錄簿線上操作手冊**-**學生篇》

步驟一:登入資訊服務入口網

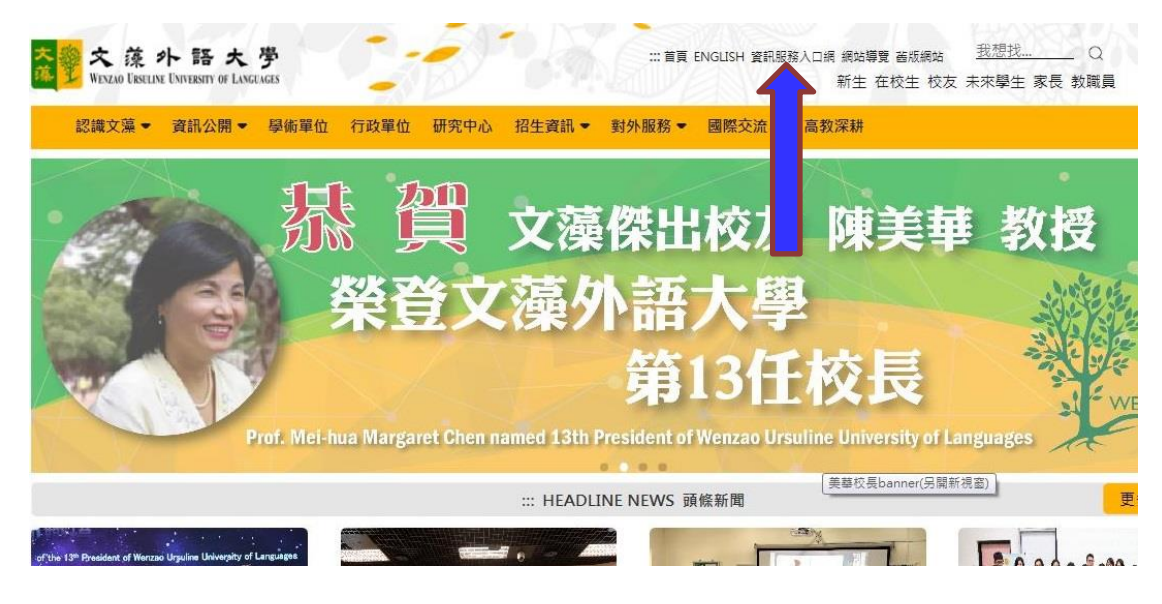

步驟二:進入校務資訊系統(學生)→點選「登錄」→學務登錄作業→點選「班會紀錄登錄/查閱」 ★ 請依所屬身分瀏覽本操作手冊:

學藝、副學藝、班長、副班長(有權限填寫班會紀錄之幹部)- 請接續本頁 班級同學(僅可瀏覽班會紀錄內容)- 請轉至第 5 頁

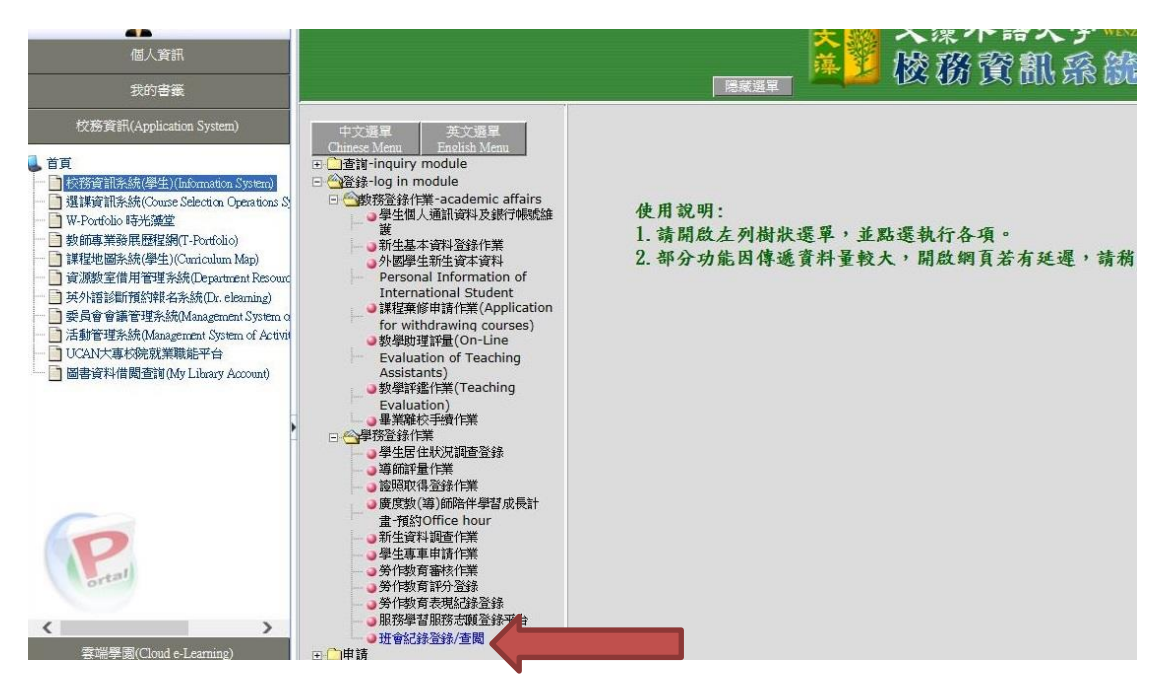

步驟三:閱讀完「班會紀錄簿填寫說明」,點選下方「新增紀錄」進入。

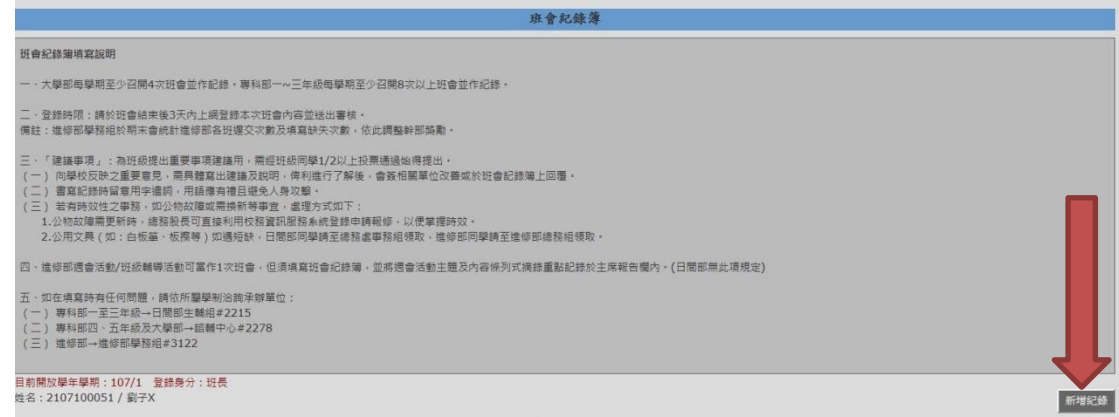

### 步驟四:輸入以下欄位(下圖),以下空格需完整填寫才可存檔。

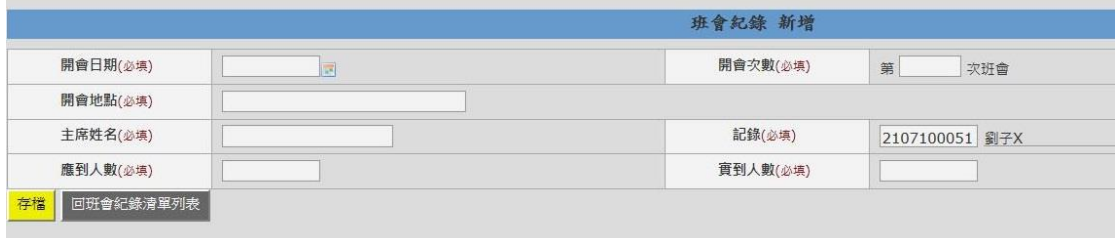

《示意圖》

|          | 班會紀錄 新增    |          |                             |
|----------|------------|----------|-----------------------------|
| 開會日期(必填) | 2019-01-16 | 開會次數(必填) | 第6<br>次班會                   |
| 開會地點(必填) | Q305       |          |                             |
| 主席姓名(必填) | 班導師        | 記錄(必填)   | 2107100051 劉子X              |
| 應到人數(必填) | 44         | 實到人數(必填) | 26<br>$\boldsymbol{\times}$ |

## 步驟五:繼續輸入班會內容,「主席報告」及「導師講話」為必填欄位,輸入完畢後存檔。(請注 意步驟六)

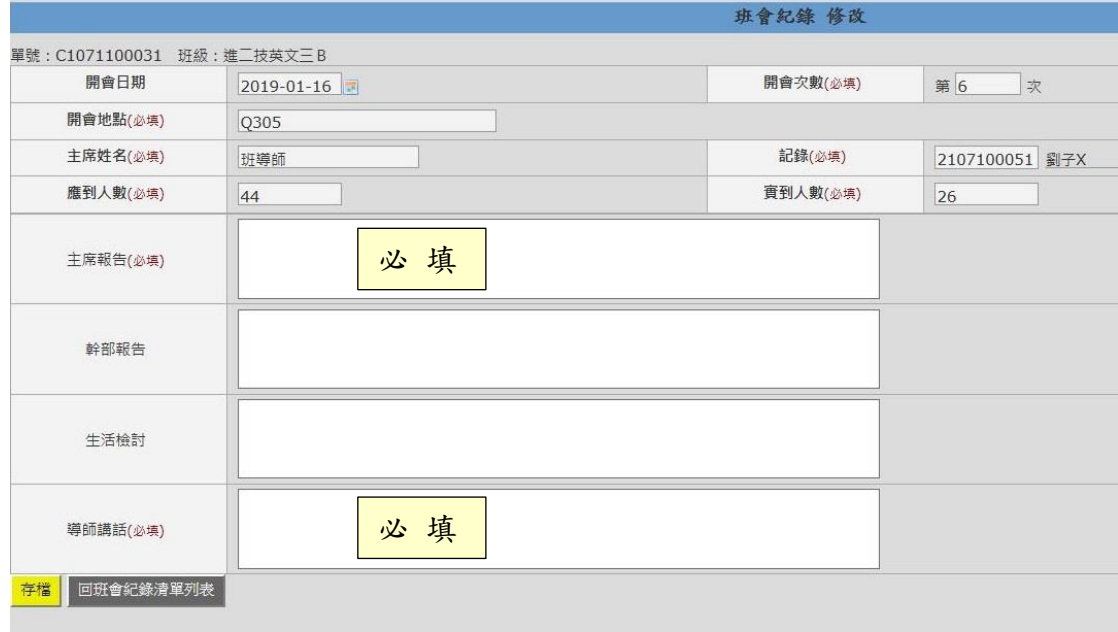

第 2 頁,共 6 頁

步驟六:存檔後出現下圖視窗訊息,如當次班會班級沒有建議事項要提出,點選「取消」回列表 (接續步驟七);如班級要提出建議事項,點選「確定」(接續步驟八)。

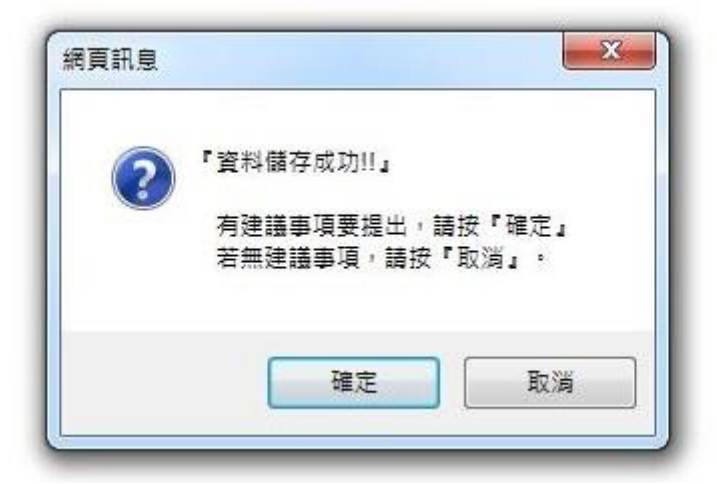

#### 步驟七:回到班會紀錄列表,點選「確認送出」,送出本次班會紀錄。

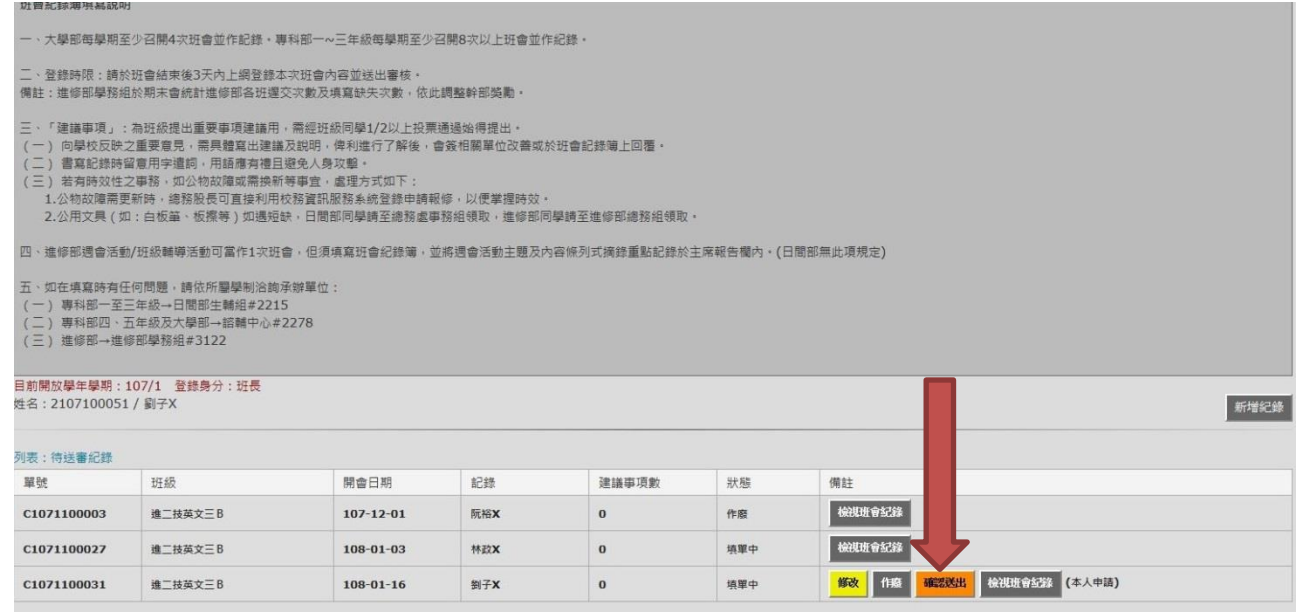

步驟八:將問題輸入「建議事項」欄位,並填寫後方「表決狀況」人數,填寫完後點選「新增存 檔」。

#### ★建議事項欄位僅限填1個問題,若有多個問題需提出,請存檔後再接續新增紀錄,如下方示意 圖。

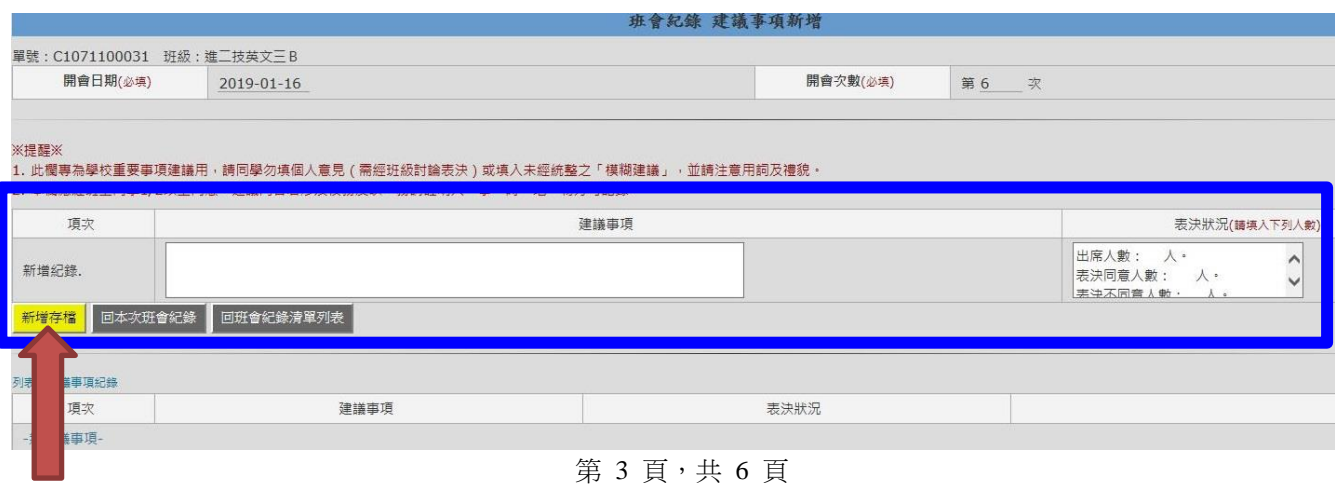

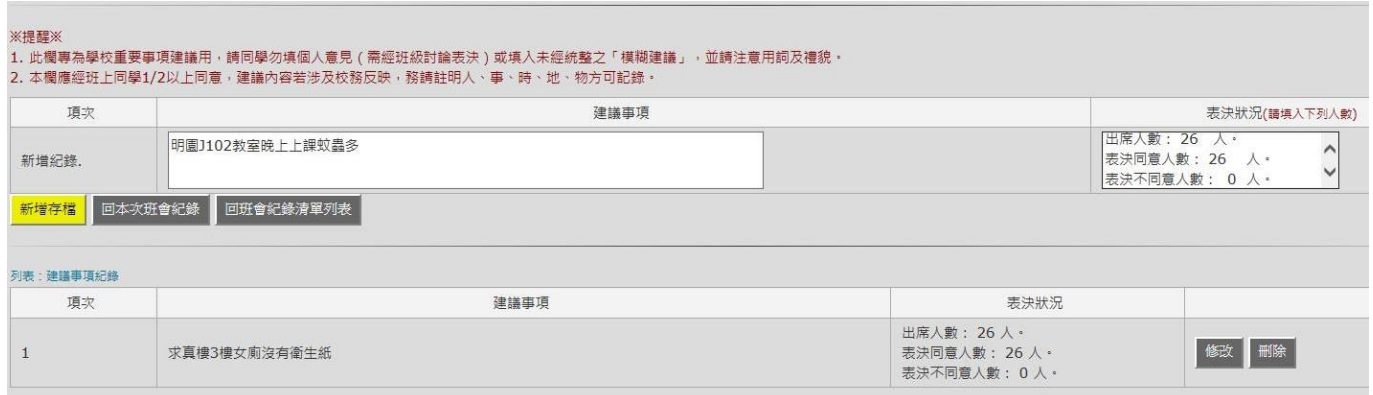

## 步驟九:建議事項輸入完成後,點選「回班會紀錄清單列表」。

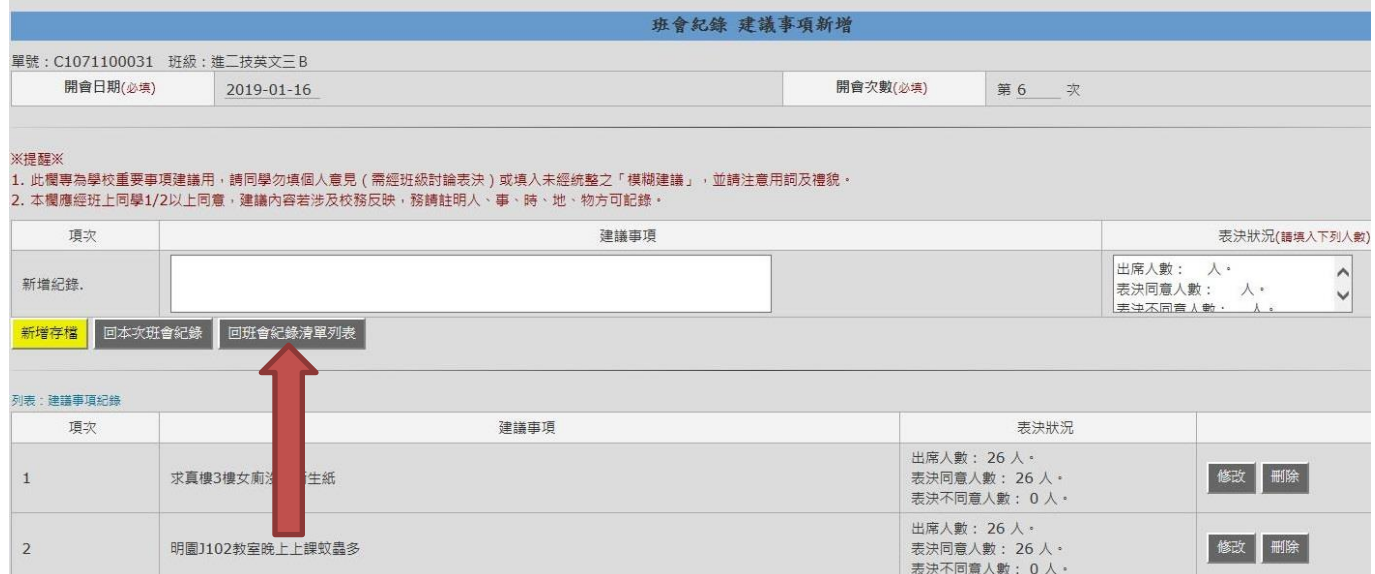

## 步驟十:點選「確認送出」,將本次班會紀錄送出。

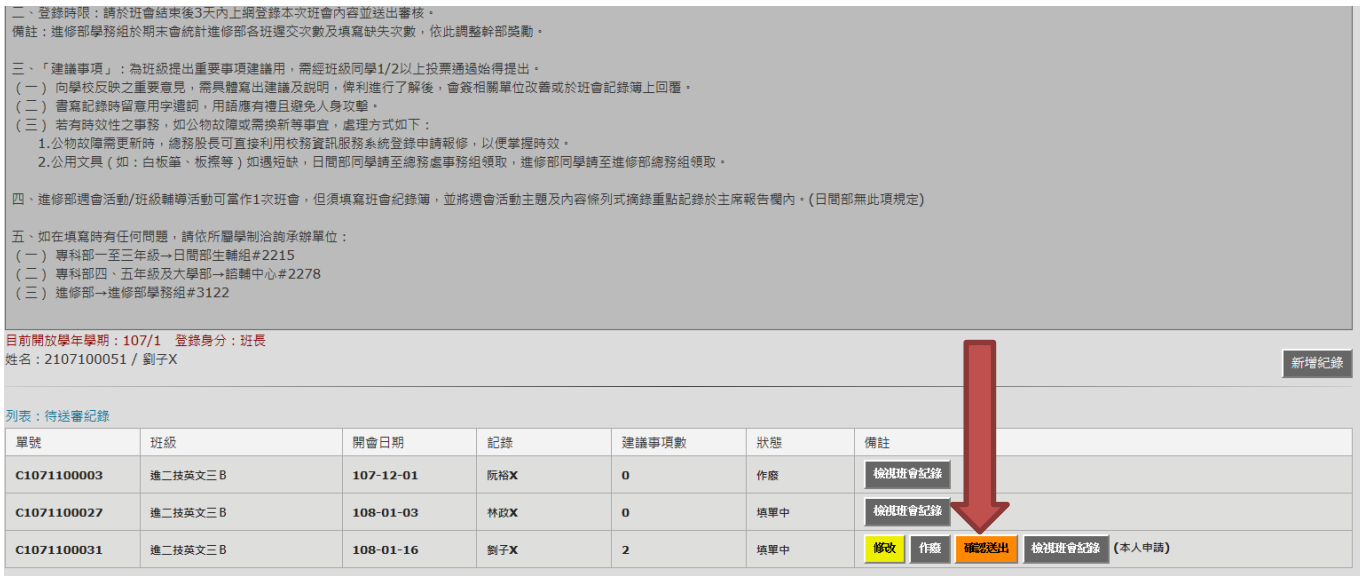

#### ★登錄身分為班級同學(瀏覽班會紀錄內容) 步驟一:登入資訊服務入口網

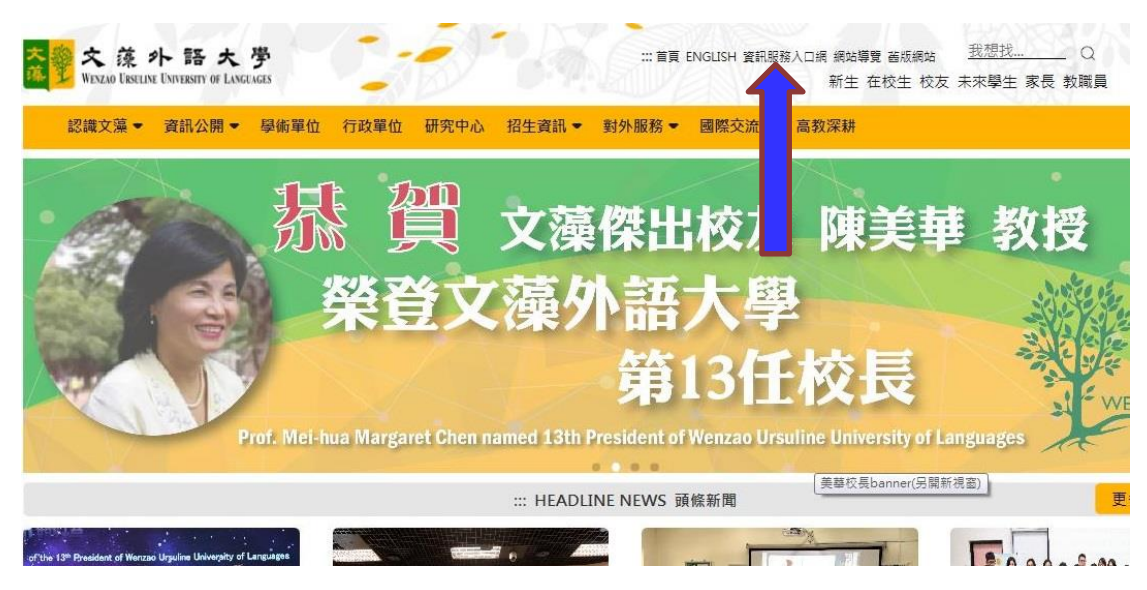

步驟二:進入校務資訊系統(學生)→點選「登錄」→學務登錄作業→點選「班會紀錄登錄/查閱」

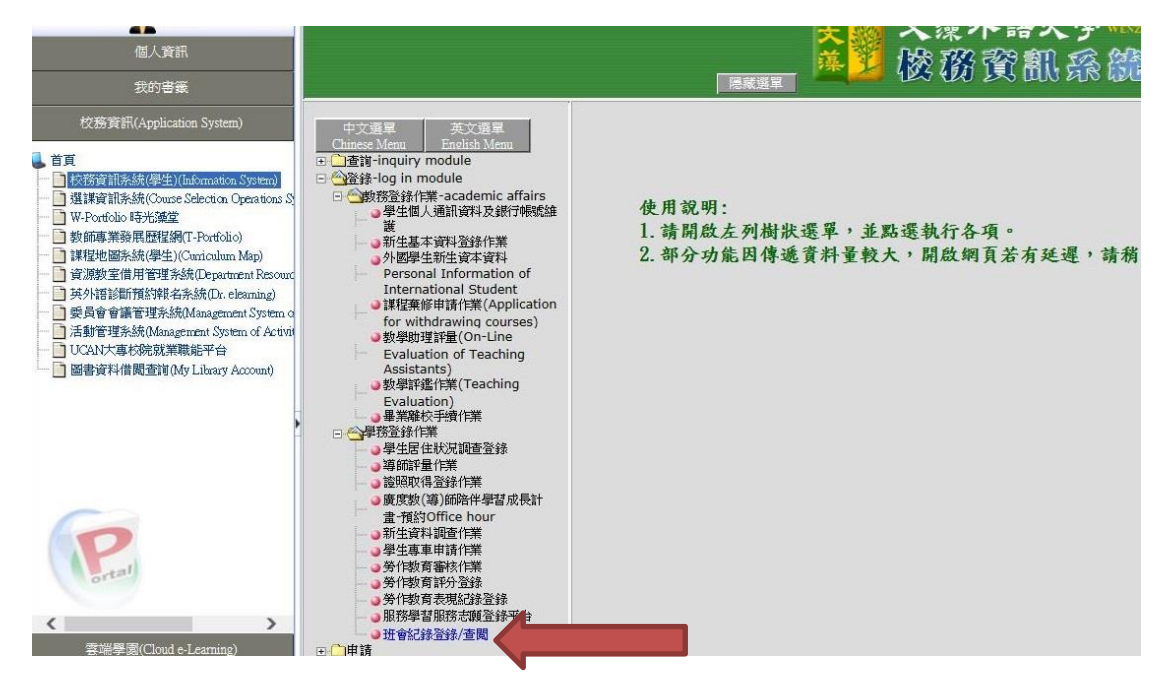

#### 步驟三:點選「檢視班級紀錄」,可查看先前班會內容,如下方示意圖。

|                          | 班會紀錄簿   |                 |                |                |  |  |
|--------------------------|---------|-----------------|----------------|----------------|--|--|
| 目前開放學年學期: 107/1<br>姓名: 2 |         |                 |                |                |  |  |
| 列表:已核准紀錄                 |         |                 |                |                |  |  |
| 單號                       | 班級      | 開會日期            | 建議事項數          | 備註             |  |  |
| C1071100028              | 進二技英文三B | $108 - 01 - 15$ | $\mathbf{1}$   | 檢視班級紀錄<br>審核通過 |  |  |
| C1071100026              | 進二技英文三B | $108 - 01 - 11$ | $\mathbf{1}$   | 檢視班級紀錄<br>審核通過 |  |  |
| C1071100023              | 進二技英文三B | $108 - 01 - 04$ | $\bf{0}$       | 檢視班级紀錄<br>審核通過 |  |  |
| C1071100002              | 進二技英文三B | $107 - 12 - 14$ | $\overline{2}$ | 檢視班級紀錄<br>審核通過 |  |  |
| C1071100004              | 進二技英文三B | $107 - 11 - 30$ | $\bf{0}$       | 檢視班級紀錄<br>審核通過 |  |  |

第 5 百, 共 6 百

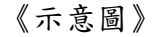

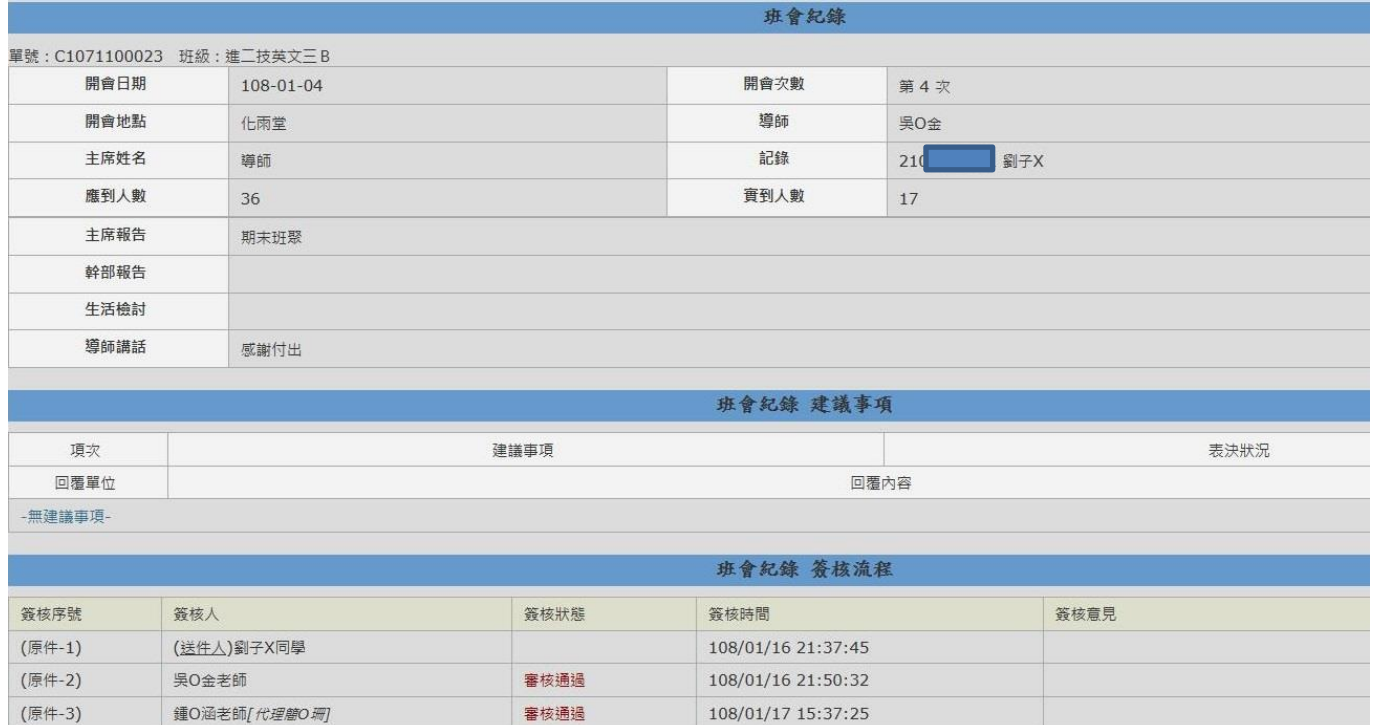

108/01/17 15:39:05

 $108/01/17$  15:40:08

審核通過

審核通過

(原件-4)

(原件-5)

**蕭O生老師** 

**龔O財老師** 

進修部學務組 製作